# **Geocaching**

## **Einfach Pocket Queries erstellen für Gebrauch auf Garmin Colorado, Oregon, Dakota, etc.**

Möchte man einfach möglichst viele noch nicht gefundene Geocaches mit Beschreibung etc. auf sein Garmin **Colorado,** Garmin **Oregon,** Garmin **Dakota,** etc**.** laden gibt es folgende Möglichkeit.

Diese berücksichtigt folgendes:

- Die Anzahl Geocaches, die man auf ein Colorado / Oregon laden kann, beträgt je nach Modell 2000 (z.B. Oregon 300) oder 5000 (z.B. Oregon 450)
- Der Benutzer möchte die Geocache-Daten, etc. nicht noch in einer weiteren Software auf dem PC vorverarbeiten sondern möglichst einfach und rasch in GPS übertragen.
- Der Benutzer ist [Premium-Member](/shop/index.php?Kategorie_ID=51&Artikel_ID=187&{pps_sname}={pps_sid}) bei Geocaching.com

#### **Vorgehen:**

- 1. Man definiert in seinem Geocaching-Account vier (4) Pocekt queries ausgehend von gewünschten Suchpunkt aus, typischerweise ist das der Wohnort ("My Home Coordinates"). Zudem soll der Suchradius ("Within radius of") noch genügend gross gewählt werden z.B. 500 km
- 2. Der einzige Unterschied ist, der "Selected types:" (siehe Bild unten)
	- 1. Die erste Pocket Query enthält die 500 **Traditional**-Caches um den **Startpunkt**
	- 2. Die zweite Pocket Query enthält die 500 **Multi-cache**-Caches um den Startpunkt
	- 3. Die dritte Pocket Query enthält die 500 **Unknown Cache**-Caches (Rätsel-Caches) um den Startpunkt
	- 4. Die vierte Pocket Query enthält bis 500 Caches **aller anderen Typen** um den Startpunkt
- 3. Diese vier Queries lässt man sich wöchentlich per E-Mail zusenden und muss dann nur die 4 gpx-Dateien ins GPS (Verzeichnis ".Garmin/gpx" verschieben.

Wichtig: Pro Pocket-Query erhält man auch neben der eigentlichen gpx-Datei (z.b. 12345.gpx) auch noch eine Datei mit den "additional Waypoints" der Caches (Z.B. 12345-wpts.gpx). Diese Dateien nicht auf das GPS laden, da die Anzahl Waypoints auf aktuell 1000 beschränkt ist. Da jeder Cache meist einen oder mehr Waypoints hat, würde diese Limite sofort überschritten).

Vorteil dieser Lösung:

- Man erhält so rund 1600 Caches auf Gerät (da es in der Schweiz nur verhältnismässig wenige "andere Caches" wie Webcam, Lettbox, etc.) hat, hat also noch Platz um noch weitere Caches bei Bedarf zu laden.
- Die Lösung ist einfach, da man die Dateien einfach vom E-Mail ins Gerät Seite 1 / 4

#### **(c) 2024 Paravan GmbH <info@paravan.ch> | 27.4.2024**

# **Geocaching**

speichern kann, ev. vorher noch entzippen.

• Hinweis: Max. können 200 gpx-Dateien auf Oregon geladen werden (Stand Aug. 2008).

*"Bildschirmfoto" der Pocket Query: Rot markiert sind die Selektionen "Selected types" für die ersten drei Queries, alle anderen sind in der Vierten angewählt:*

[URL: https://www.paravan.ch/faq/content/3/119/de/einfach-pocket-queries-erstellen-fuer-gebrauch-auf-garmin-colorado-oregon-dakota-etc.html](https://www.paravan.ch/faq/content/3/119/de/einfach-pocket-queries-erstellen-fuer-gebrauch-auf-garmin-colorado-oregon-dakota-etc.html)

# **Geocaching**

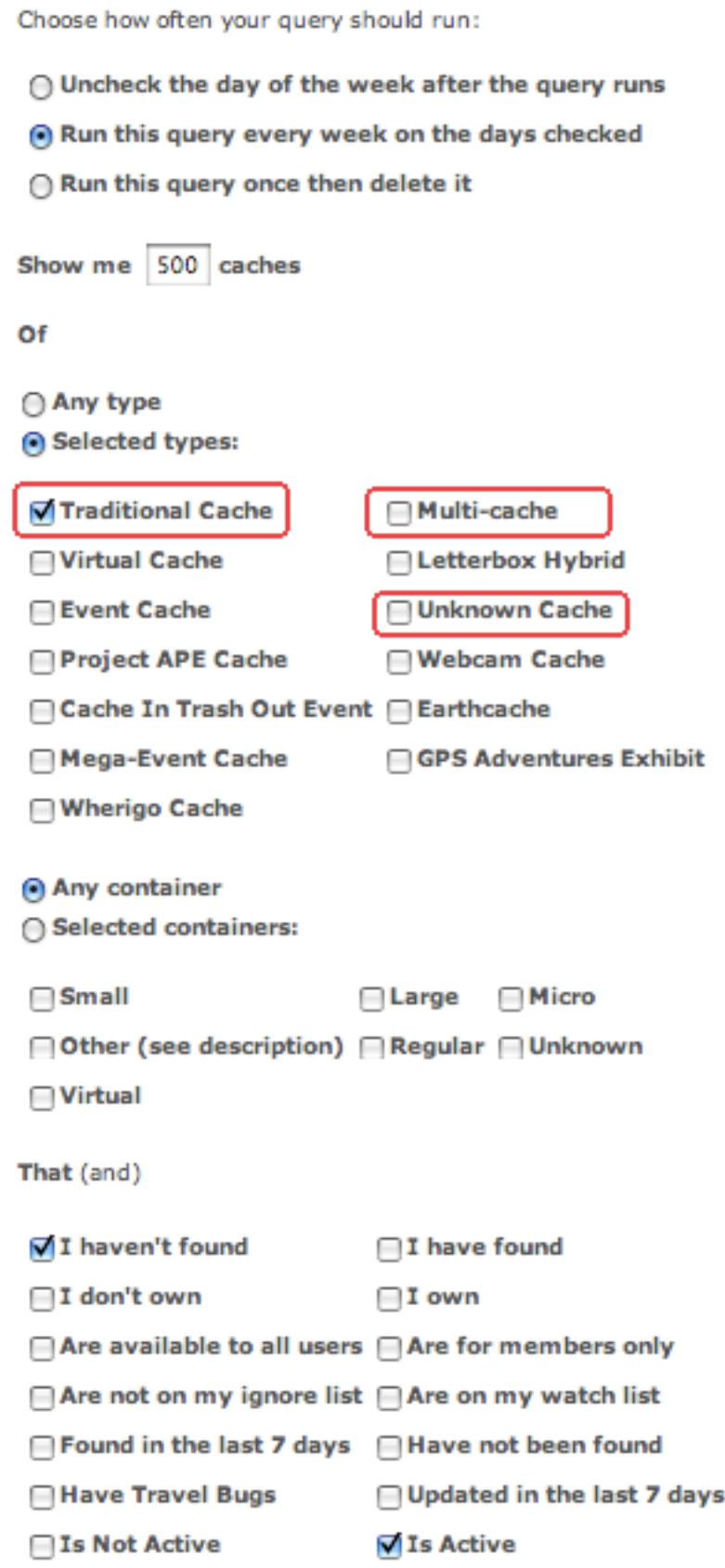

*Im Anhang findet sich eine Datei mit den Einstellungen für alle vier Pocket Queries*.

## **Geocaching**

Eindeutige ID: #1118 Verfasser: Amadeo Vergés Letzte Änderung: 2010-09-19 21:23

[URL: https://www.paravan.ch/faq/content/3/119/de/einfach-pocket-queries-erstellen-fuer-gebrauch-auf-garmin-colorado-oregon-dakota-etc.html](https://www.paravan.ch/faq/content/3/119/de/einfach-pocket-queries-erstellen-fuer-gebrauch-auf-garmin-colorado-oregon-dakota-etc.html)